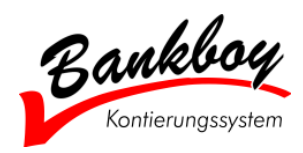

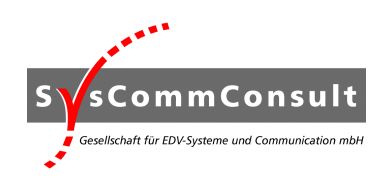

# **BOI-Bankboy Open Interface V2.1**

## **Offene Schnittstellen zur Anbindung der folgenden Systeme an das Bankboy Kontierungssystem:**

- Finanzbuchhaltungssysteme
- ERP-Systeme
- Hausverwaltungssysteme
- Sonstige Branchenspezifische Buchungssysteme
- DMS- / Archivsysteme

### **Einleitung**

Bankboy beinhaltet eine Reihe von integrierten Schnittstellen (z. B. DATEV), mit denen das jeweilige System problemlos innerhalb kürzester Zeit mit Bankboy verbunden werden kann.

Auf dem Markt befinden sich jedoch vor allem zahlreiche weitere Finanzbuchhaltungs- und ERP-Systeme, zu denen (noch) keine Standard-Schnittstelle im Bankboy vorhanden ist. Mit Hilfe der offenen Schnittstellen BOI liefern wir eine Möglichkeit, auch diese Systeme problemlos mit Bankboy zu verbinden. Im Beispiel Finanzbuchhaltungs- und ERP-Systeme spielt es dabei übrigens keine Rolle, auf welcher Hardware- und Betriebssystembasis diese Systeme laufen. Wichtig ist an der Stelle nur, dass entsprechende Transferverzeichnisse als gemappte Netzwerklaufwerke zur Verfügung stehen und das es sich beim Bankboy-Arbeitsplatz um einen Windows-PC handelt. Damit lassen sich also auch Unix-basierte-, bzw. AS/400- (IBM iSeries) basierte ERP-Systeme problemlos an Bankboy anbinden.

BOI liefert die standardmäßig am häufigsten genutzten Felder, um einen optimalen OP-Ausgleich zu garantieren, bzw. die Daten auch in optimaler Form zurück an das jeweilige System zu übergeben. Dennoch ist es möglich, dass bei der Realisierung der Schnittstelle beim Kunden festgestellt wird, dass ein wichtiges Feld in der BOI-Beschreibung fehlt. In diesem Fall ist es jedoch i.d.R. möglich, auf Basis von BOI eine neue, erweiterte – bzw. angepasste Schnittstelle in Bankboy zu integrieren.

**Versuchen Sie daher, neue Schnittstellen grundsätzlich auf Basis der BOI erstellen zu lassen, sprechen Sie jedoch mit dem Bankboy-Hersteller, wenn BOI nicht ausreichen sollte. Hier erhalten Sie dann ein entsprechendes Angebot zur Schnittstellenanpassung.** 

**Hinweis zur Benutzung dieser Beschreibung:** 

**In den Kapiteln 1-3 finden Sie eine ausführliche Beschreibung der Inhalte der einzelnen Felder, die Ihnen BOI zur Verfügung stellt. Diese Kapitel werden Sie benötigen, wenn Sie planen Bankboy in Ihrer Organisation einzusetzen.** 

**Das 4. Kapitel (Anhang – ab Seite 10) wird Ihre Entwicklungsabteilung, bzw. Ihr Systemhaus zur Realisierung der Schnittstelle benötigen. In diesem Kapitel finden Sie die vollständigen Schnittstellenbeschreibungen!**

### **BOI-Arten:**

Seit der Version 2.1 stehen drei verschiedene Arten von BOI zur Verfügung:

- **1. BOI-ERP**
- **2. BOI-HV**
- **3. BOI-DMS**

**zu 1. BOI-ERP** wird benötigt, um ein Fibu- bzw. ERP-System mit Bankboy zu verbinden. BOI besteht hier aus zwei Teilen:

- a) der Beschreibung zum Import der offenen Posten aus dem Fibu- bzw. ERP-System
- b) der Beschreibung zum Export der Buchungsdatei aus Bankboy

BOI-ERP kann als Bestandteil des **BankboyClassic** und **BankboyPlus** lizenziert werden.

**zu 2. BOI-HV** wird benötigt, um eine Haus- bzw. Immobilienverwaltungssoftware mit Bankboy zu verbinden.

Da in Hausverwaltungssystemen der Schwerpunkt auf die Verbuchung von Mieteinnahmen liegt, die i.d.R. mit Daueraufträgen bzw. Lastschrifteinzügen auf den Bankkonten gebucht werden, gibt es keine offene Posten-Verwaltung. Es werden also im Rahmen der Bearbeitung im Bankboy nur Vergleichsdaten angelegt. Die Sollstellung erfolgt i.d.R. automatisch im Hausverwaltungssystem nach Übergabe der Daten.

BOI-HV besteht daher nur aus der Beschreibung zum Export der Buchungsdatei aus Bankboy.

BOI-HV kann als Bestandteil des **BankboyRealEstate** lizenziert werden.

**zu 3. BOI-DMS** wird benötigt, um die vollständigen Kontoauszüge inklusive Kontierung zusätzlich an ein Dokumentenmanagement-, bzw. Archivsystem zu übergeben.

BOI-DMS besteht demzufolge nur aus der Beschreibung zum Export der Archivdatei aus Bankboy.

BOI-DMS kann in sämtlichen Bankboy-Versionen lizenziert werden.

### **BOI-ERP**

BOI-ERP dient zum Im- und Export der Datei als **ASCII-Datei**. Dafür stehen drei Varianten zur Verfügung, die zwar vom Aufbau her vollkommen identisch sind, sich jedoch durch das Trennzeichen unterscheiden:

- BOI-ERP V2.1 Semikolon (Hex. 3B)
- BOI-ERP V2.1 TAB (Hex. 09)
- BOI-ERP V2.1 feste Länge

Im Rahmen der BOI-Lizenzierung werden automatisch alle drei Schnittstellen für den Kunden freigeschaltet.

Wie bereits oben erwähnt besteht BOI-ERP aus zwei Teilen: dem Import der offenen Posten aus dem Fibu- bzw. ERP-system und dem Export der Buchungsdatei aus Bankboy. In der folgenden Tabelle werden zunächst die einzelnen Felder der jeweiligen Datei erläutert, im Anhang finden Sie die Tabellen der einzelnen BOI-Beschreibungen in Kurzform unter Angabe der jeweiligen feldspezifischen Eigenschaften.

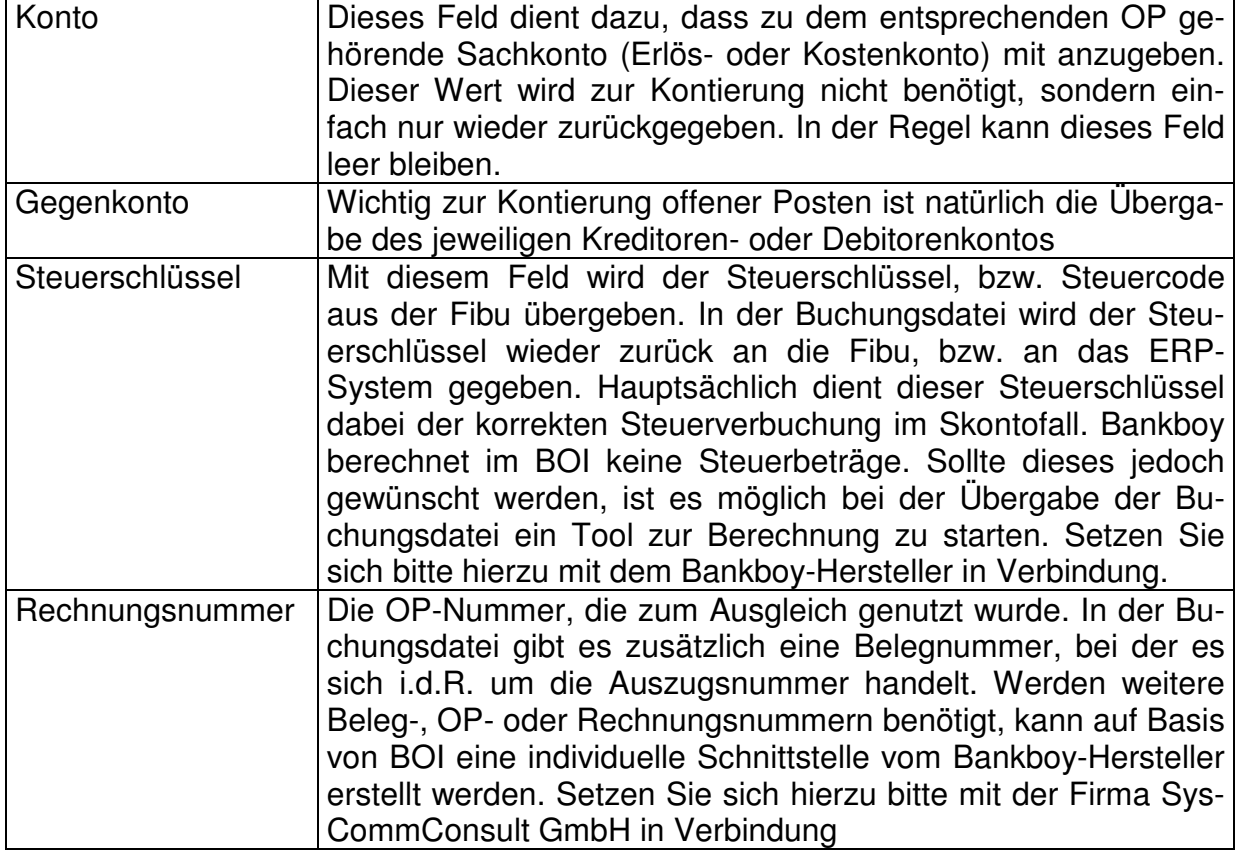

#### **a) Import der OP-Datei in Bankboy aus dem Fibu- bzw. ERP-System**

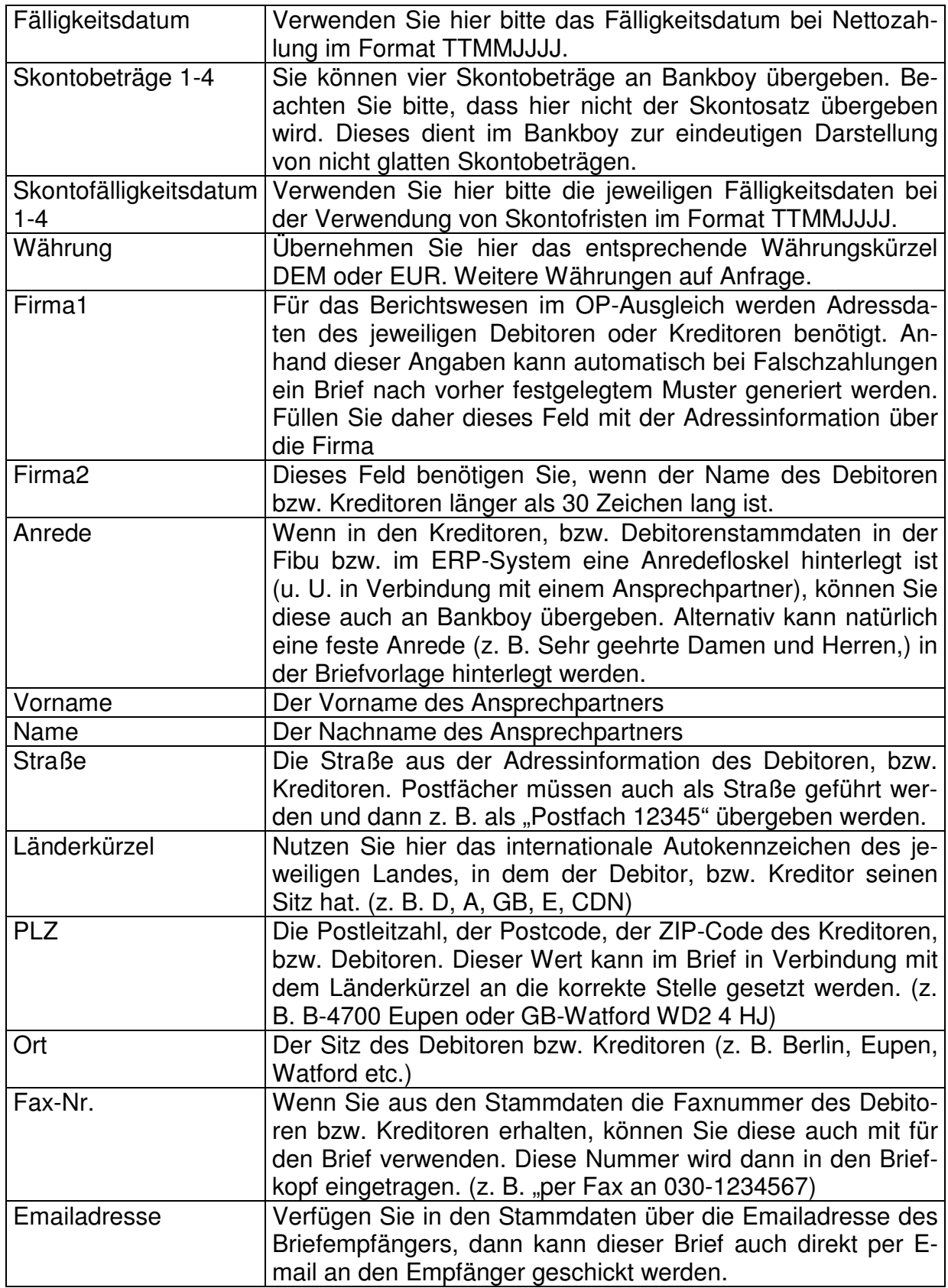

#### **b) Export der Buchungsdatei aus Bankboy an das Fibu- bzw. ERP-System**

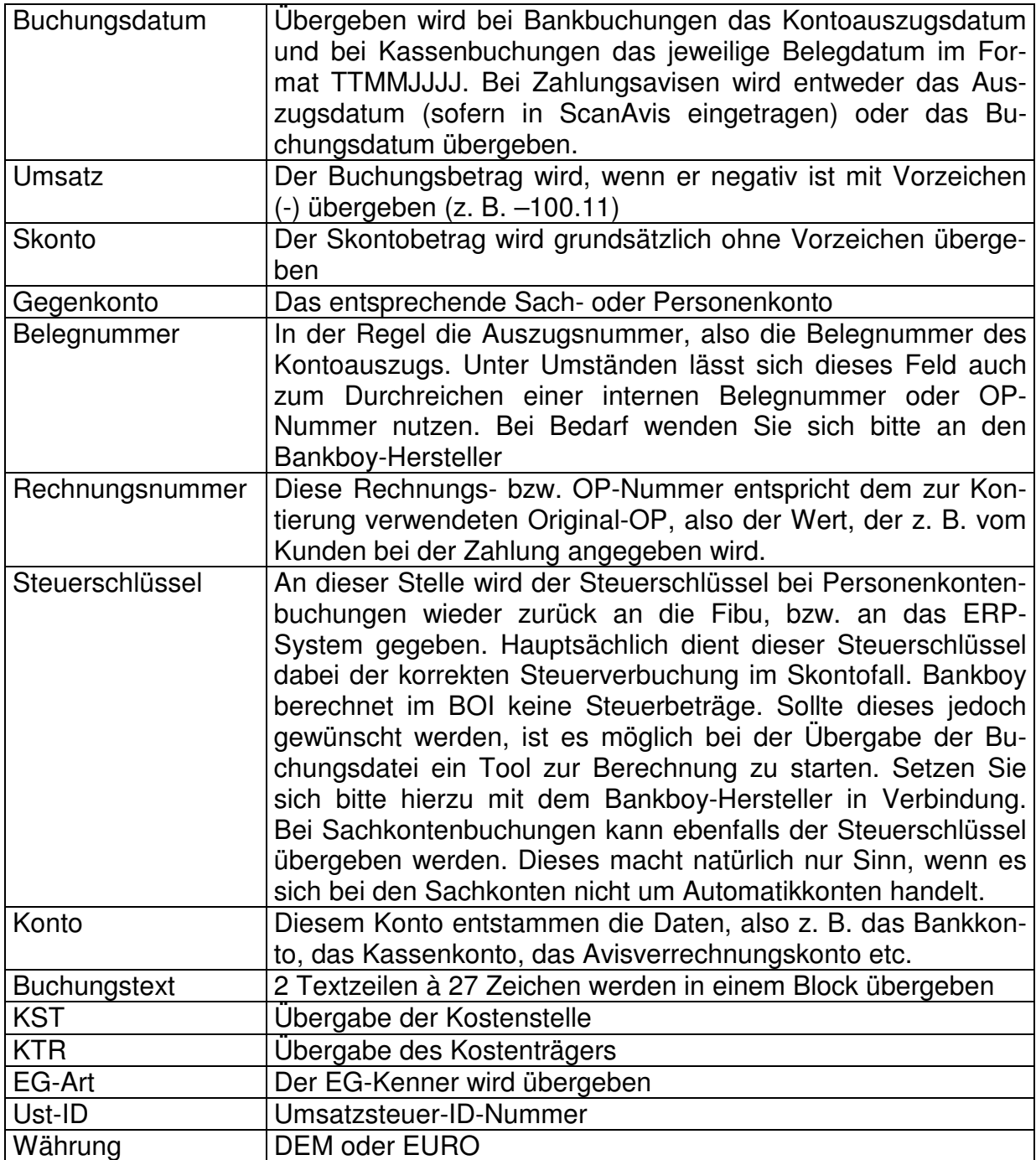

Felder wie z. B. die Kostenstelle, der Kostenträger, die EG-Art und die USt-ID können, wenn sie nicht benötigt werden, auch zur Übergabe anderer Daten genutzt werden (zum Beispiel Buchungskenner zur Unterscheidung der verschiedenen Kontenarten). Im Bedarfsfall sollten Sie sich jedoch mit der Firma SysCommConsult GmbH in Verbindung setzen.

### **BOI-HV**

BOI-HV dient zur Anbindung einer Haus- oder Immobilienverwaltungssoftware an Bankboy. Lizenzierbar ist BOI-HV als Bestandteil der Branchenkontierung **BankboyRealEstate**

Im **BankboyRealEstate** entspricht ein Anwesen einem Mandanten. Das bedeutet in der Stammdatenverwaltung, dass Sie jedem Anwesen das korrekte Bankkonto zuweisen können.

Zur Bearbeitung der Bankumsätze: Im Gegensatz zur normalen Buchungsmaske finden Sie im **BankboyRealEstate** eine Buchungsmaske vor, die an die Anforderungen der Haus- und Immobilienverwaltungen angepasst wurde:

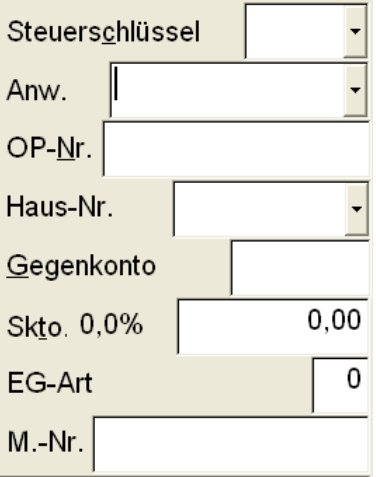

Da in Hausverwaltungssystemen der Schwerpunkt auf die Verbuchung von Mieteinnahmen liegt, die i.d.R. mit Daueraufträgen bzw. Lastschrifteinzügen auf den Bankkonten gebucht werden, gibt es keine offene Posten-Verwaltung. Es werden also im Rahmen der Bearbeitung im Bankboy nur Vergleichsdaten angelegt. Die Sollstellung erfolgt i.d.R. automatisch im Hausverwaltungssystem nach Übergabe der Daten.

BOI-HV besteht daher nur aus der Beschreibung zum Export der Buchungsdatei aus Bankboy.

Dafür stehen drei Varianten zur Verfügung, die zwar vom Aufbau her vollkommen identisch sind, sich jedoch durch das Trennzeichen unterscheiden:

- BOI-HV V2.1 Semikolon (Hex. 3B)
- BOI-HV V2.1 TAB (Hex. 09)
- BOI-HV V2.1 feste Länge

Im Rahmen der BOI-Lizenzierung werden automatisch alle drei Schnittstellen für den Kunden freigeschaltet.

In der folgenden Tabelle werden zunächst die einzelnen Felder der Buchungsdatei erläutert, im Anhang finden Sie die Tabelle der BOI-HV-Beschreibung in Kurzform unter Angabe der jeweiligen feldspezifischen Eigenschaften.

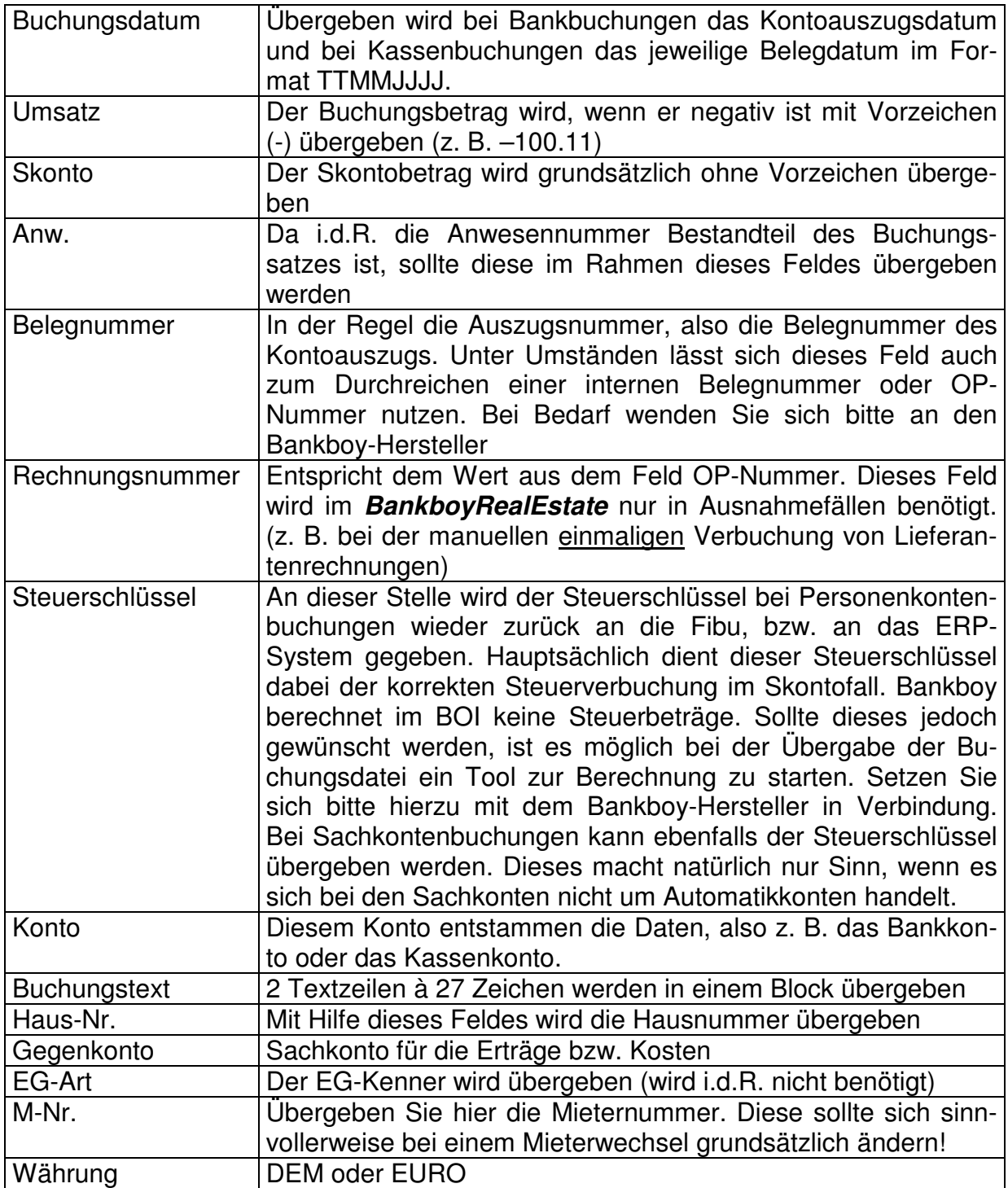

### **BOI-DMS**

BOI-DMS wird benötigt, um die vollständigen Kontoauszüge inklusive Kontierung zusätzlich an ein Dokumentenmanagement-, bzw. Archivsystem zu übergeben. BOI-DMS besteht demzufolge nur aus der Beschreibung zum Export der Archivdatei aus Bankboy.

Die DMS-Datei muss aufgrund der variablen Länge des Buchungstextes zwangsläufig mit einem Semikolon als Trennzeichen übergeben werden. Zeichensatz ist ANSI. Dezimaltrenner ist der ".".

Somit ergibt sich also folgende Version:

• BOI-DMS V2.1 Semikolon (Hex. 3B)

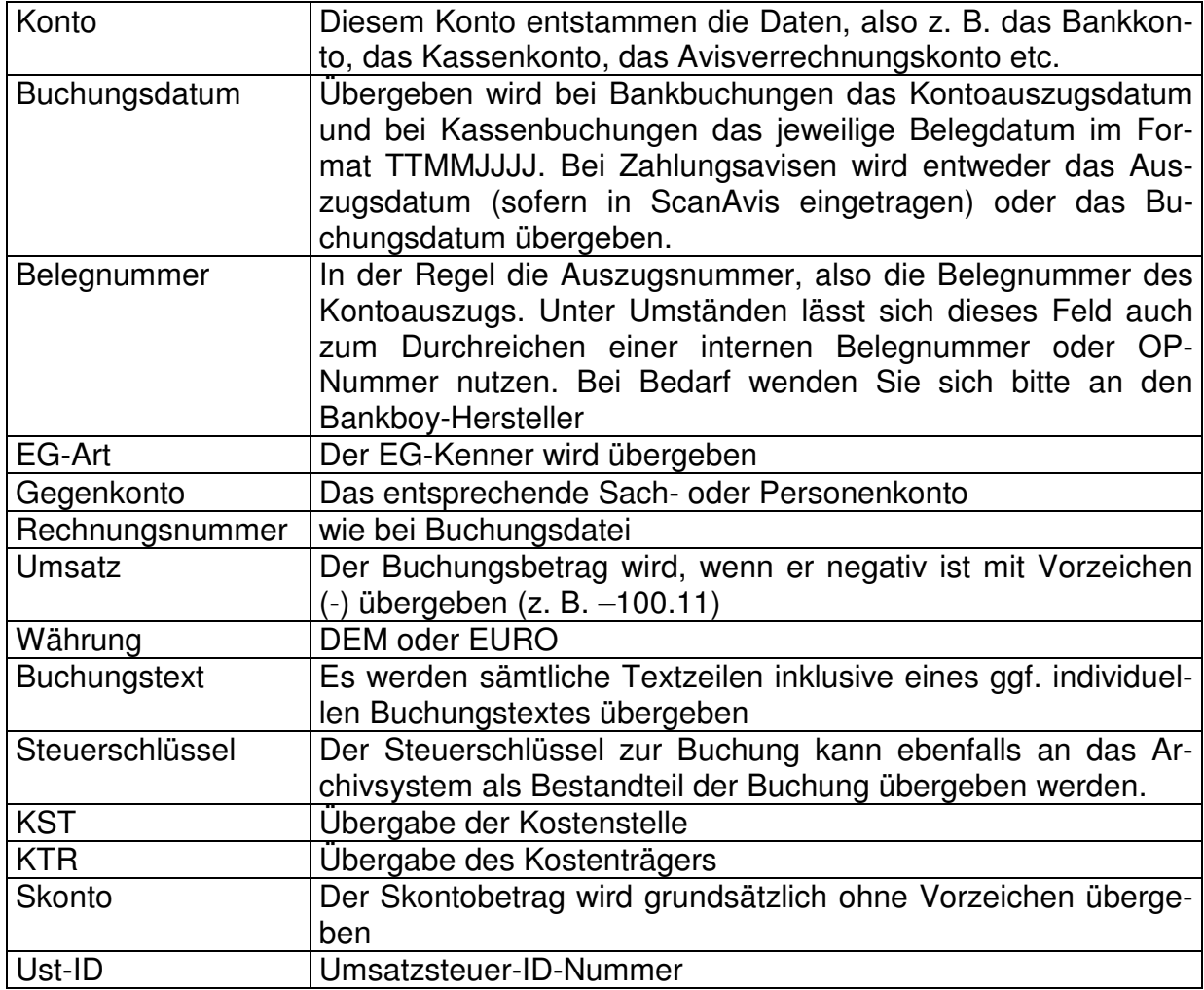

### **1. Anhang**

Im folgenden finden Sie die einzelnen BOI-Beschreibungen unter Angabe der jeweiligen Feldinformationen, die Sie benötigen um die Schnittstelle zu realisieren.

#### **a) BOI-ERP V2.1 – Beschreibung für den Import der OP-Datei in Bankboy aus der Finanzbuchhaltung / dem ERP-System**

Wichtige Informationen:

- Die Datei muss im ASCII- oder ANSI-Format erstellt werden
- Trennzeichen: Semikolon ; (Hex 3B), TAB (Hex 09) oder feste Feldlänge
- Ein OP steht jeweils in einer Zeile
- Der Abschluss einer Zeile ist CR (Hex 0D) LF (Hex 0A)
- K=Kannfeld muss keinen Wert enthalten, das Trennzeichen ist bei Verwendung des Semikolons oder des TAB jedoch vorhanden
- M=Mussfeld enthält einen Wert ungleich Null, bzw. ungleich Leerzeichen.
- Trennzeichen der Nachkommastellen ist der Dezimalpunkt . (Hex 2E)
- Bei Verwendung des Semikolons oder des TAB kann auch das Komma , (Hex 2C) als Trennzeichen für Nachkommastellen genutzt werden.
- Dateiname: <Mandantennummer>op.txt, z. B. 122op.txt
- Textfelder (Typ C) stehen nicht in Hochkommas.
- Debitoren sind positiv, Gutschriften für Debitoren sind negativ.
- Kreditoren sind negativ, Gutschriften für Kreditoren sind positiv.

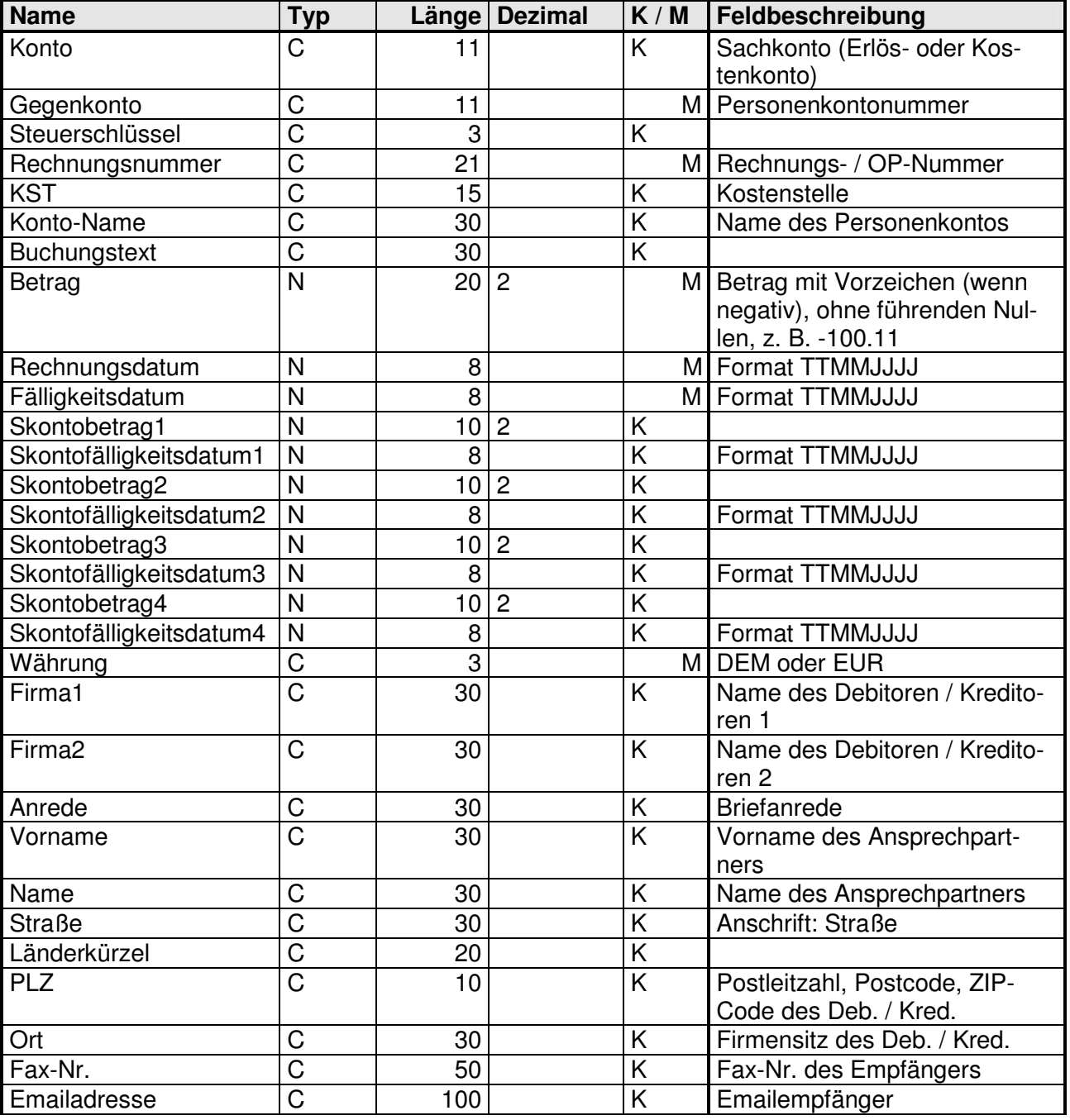

### **BOI-ERP V2.1 Semikolon / BOI-ERP V2.1 TAB:**

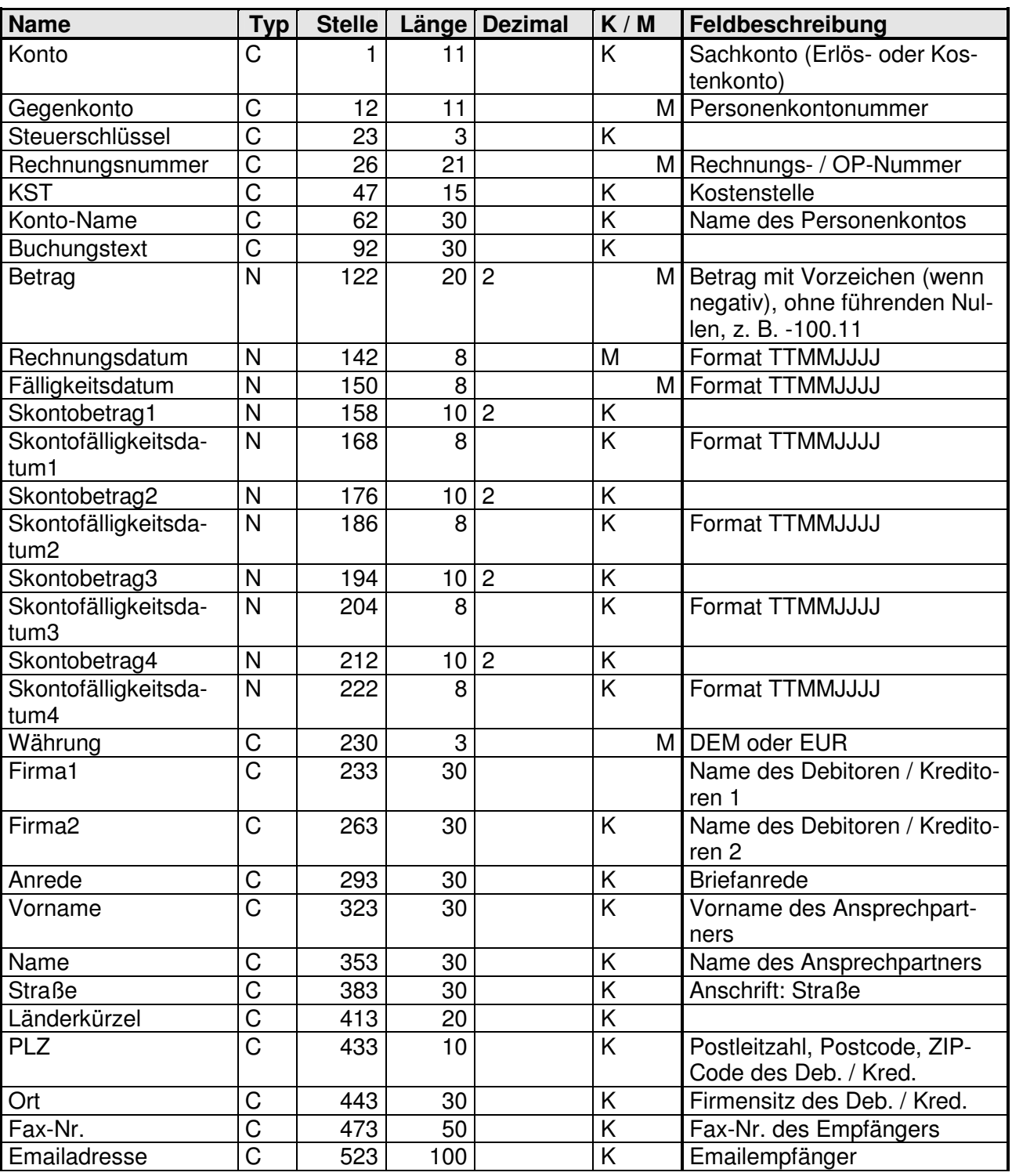

## **BOI-ERP V2.1 feste Länge**

#### **b) BOI-ERP V2.1 – Beschreibung für den Export der Buchungsdatei aus Bankboy an die Finanzbuchhaltung / dem ERP-System**

Wichtige Informationen:

- Die Datei wird im ASCII-Format erstellt
- Trennzeichen: Semikolon ; (Hex 3B), TAB (Hex 09) oder feste Feldlänge
- Eine Buchung steht jeweils in einer Zeile
- Der Abschluss einer Zeile ist CR (Hex 0D) LF (Hex 0A)
- K=Kannfeld muss keinen Wert enthalten, das Trennzeichen ist bei Verwendung des Semikolons oder des TAB jedoch vorhanden
- M=Mussfeld enthält einen Wert ungleich Null, bzw. ungleich Leerzeichen.
- Trennzeichen der Nachkommastellen ist der Dezimalpunkt . (Hex 2E)
- Dateiname: <Mandantennummer>bb.txt, z. B. 122bb.txt
- Textfelder (Typ C) stehen nicht in Hochkommas.

#### **c) BOI-HV V2.1 – Beschreibung für den Export der Buchungsdatei aus Bankboy an das Haus- / Immobilienverwaltungssystem**

Für die Übergabe der Buchungsdatei gelten die gleichen wichtigen Informationen wie beim Bankboy BOI-ERP V2.1 (siehe oben)

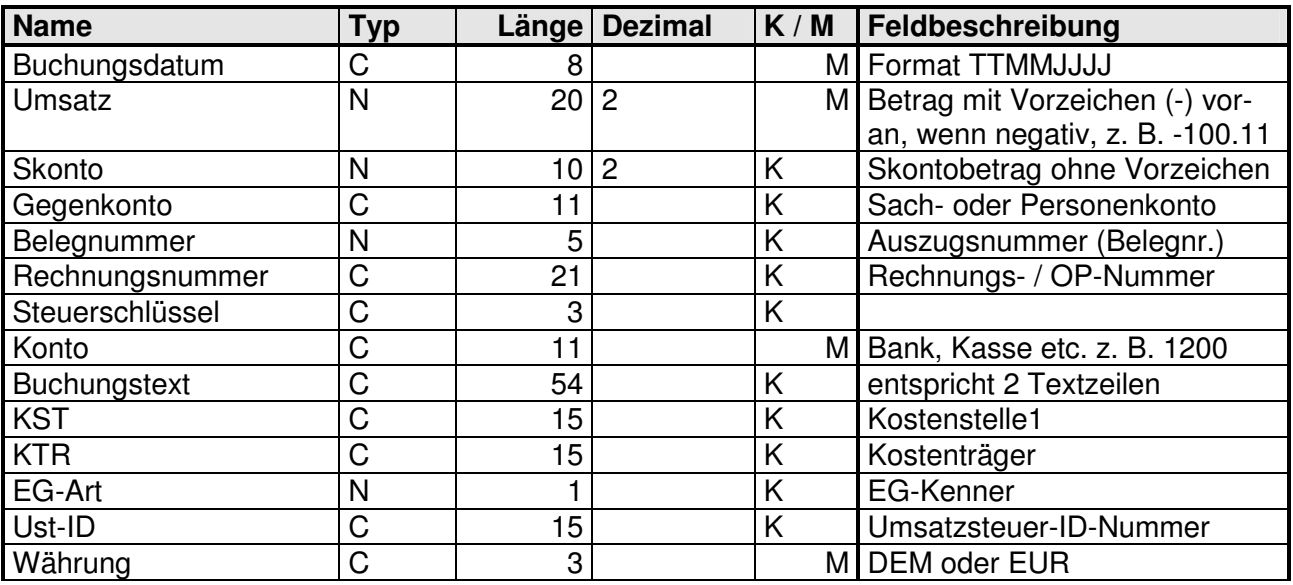

### **BOI-ERP V2.1 Semikolon / BOI-ERP V2.1 TAB:**

### **BOI-ERP V2.1 feste Länge**

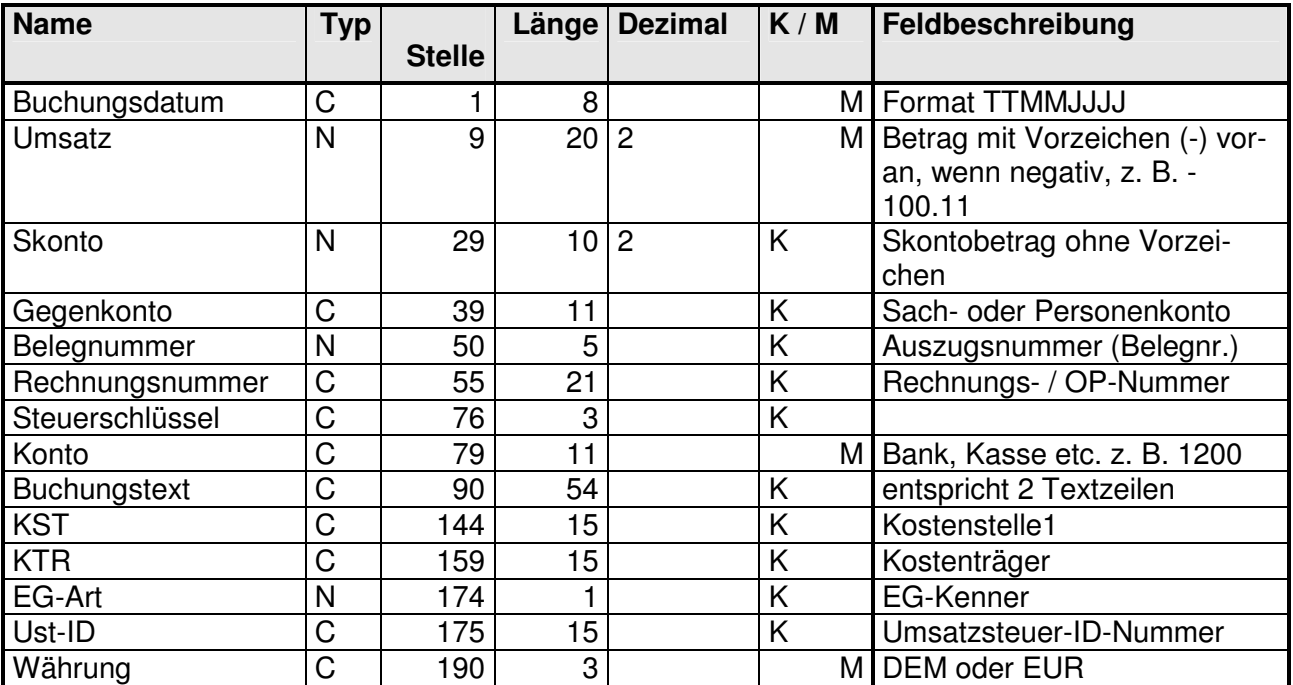

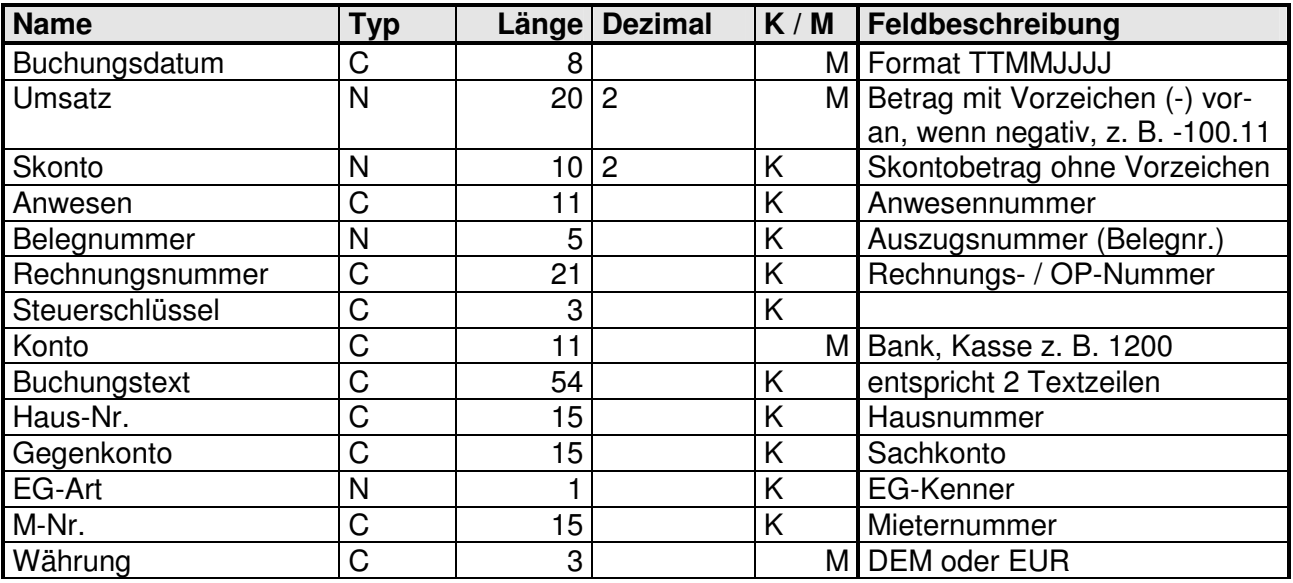

### **BOI-HV V2.1 Semikolon / BOI-HV V2.1 TAB:**

### **BOI-HV V2.1 feste Länge**

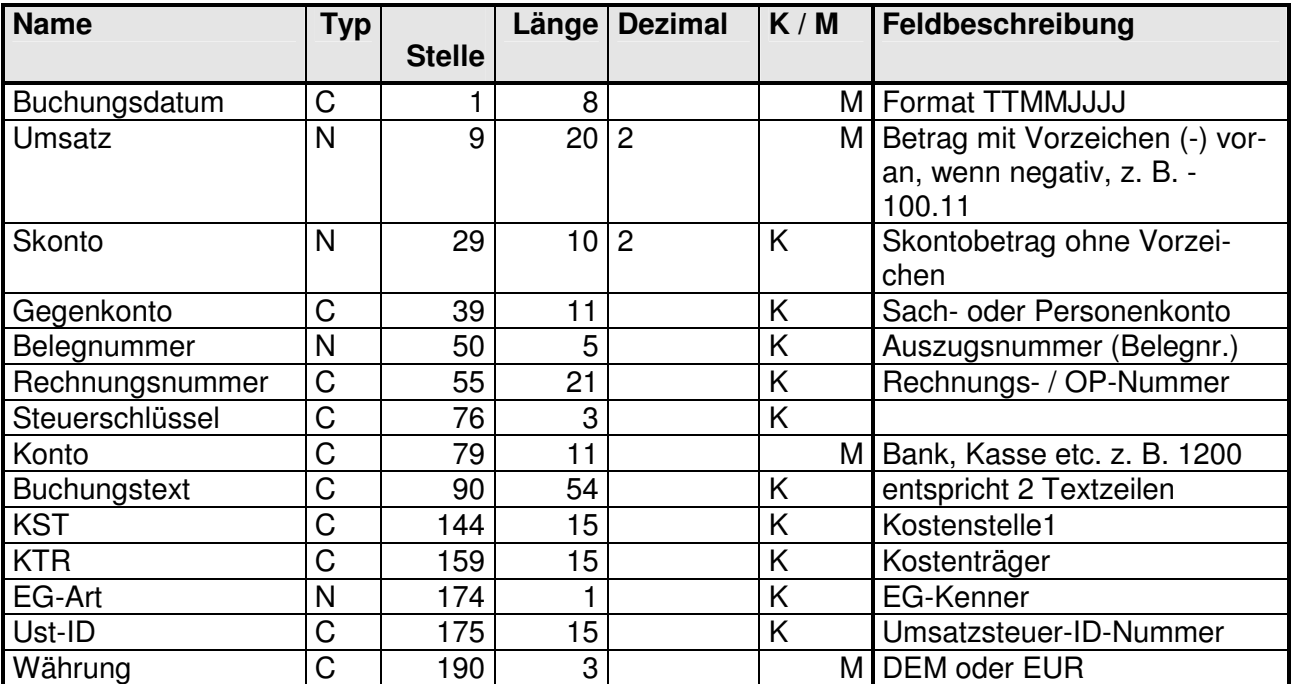

#### **d) BOI-DMS V2.1 – Beschreibung für den zusätzlichen Export der Buchungsdatei aus Bankboy an das Dokumentenmanagement- / Archivsystem**

Wichtige Informationen:

- Die Datei wird im ANSI-Format erstellt werden
- Trennzeichen: Semikolon ; (Hex 3B)
- Eine Buchung steht jeweils in einer Zeile
- Der Abschluss einer Zeile ist CR (Hex 0D) LF (Hex 0A)
- K=Kannfeld muss keinen Wert enthalten, das Trennzeichen ist jedoch vorhanden
- M=Mussfeld enthält einen Wert ungleich Null, bzw. ungleich Leerzeichen.
- Trennzeichen der Nachkommastellen ist der Dezimalpunkt . (Hex 2E)
- Dateiname: bb jjjjMMtthhmmss.txt, Erklärung: jjjj=Jahr, MM=Monat, tt=Tag, hh=Stunde, mm=Minute, ss=Sekunde. z. B. bb\_20030416093502.txt
- Textfelder (Typ C) stehen nicht in Hochkommas.
- Dezimaltrenner ist . (Hex 2E).

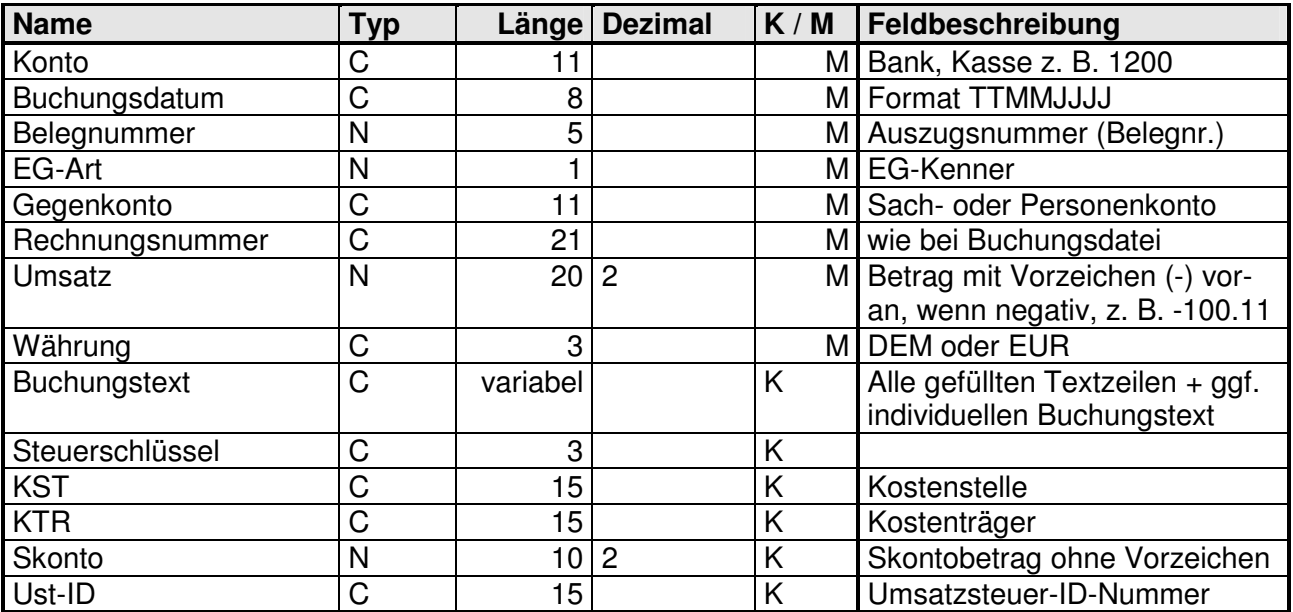